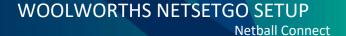

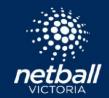

Congratulations on running a Woolworths NetSetGO Program!

This easy step by step guide will assist you with setting up and running your Woolworths NetSetGO Programs or Competition in Netball Connect.

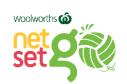

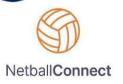

Should you require further Netball Connect information or training, please see the <u>Netball Connect</u> page on our website.

If you have any NetSetGO questions, please contact the NetSetGO Team.

| Step 1 – NetSetGO Application Form                                                                                                    | Resources                                 |
|----------------------------------------------------------------------------------------------------|-------------------------------------------|
| The first step is to become an Approved Woolworths NetSetGO Centre. Complete the NetSetGO Registration Form to agree to the Terms and Conditions. | Click here for 2022 Terms and Conditions. |
| Note, all new and current Woolworths NetSetGO Centres must resign the Terms and Conditions in 2023!                                               |                                           |
| *We are currently waiting on the 2023 Terms and Conditions, please sign the 2022 Terms and Conditions in the meantime.                            |                                           |

| Step 2 – Enabling of NetSetGO Membership Products                                                                                                    | Comments                                                       |
|----------------------------------------------------------------------------------------------------|----------------------------------------------------------------|
| You must be an Approved Woolworths NetSetGO Centre to access the NetSetGO Membership Products in Netball Connect.  On receipt of your registration form, Netball Victoria will enable the NetSetGO | Please allow up to 7 days from submission of application form. |
| membership products. An email will be sent from <a href="mailto:netsetgo@netballvic.com.au">netsetgo@netballvic.com.au</a> , when this step is complete.                                           |                                                                |

| Step 3 – Create Competition                                                                                                    | Resources                              |
|----------------------------------------------------------------------------------------------------|----------------------------------------|
| Create your Woolworths NetSetGO Program or Competition.                                                                                                    | Step 3 – Creating a Competition - PDF  |
| Woolworths NetSetGO Net and Set Programs are usually administered by an Association/League or Club.                                                                            | Setting up a NetSet                    |
| Woolworths NetSetGO GO Competitions are usually administered by the Association/League. If you are a Club running a NetSetGO GO Competition, please contact the NetSetGO team. | <u>Setting up a GO Program - Video</u> |
|                                                                                                    |                                        |

| Step 4 – Create Registration Form                                                                                                    | Resources                                  |
|----------------------------------------------------------------------------------------------------|--------------------------------------------|
| Create your Woolworths NetSetGO Registration Form                                                                                                    | Step 4 Create you  Registration Form - PDF |
| If you're an Association/League accepting direct team or player entries, you will need to set up a registration form. If not, you can skip this step. | Creating a Registration Form – Video       |
| If you are a Club who enters teams into an Association/League administered NetSetGO GO Competition, you will need to set up a registration form.      |                                            |

| Resources                                                |
|----------------------------------------------------------|
| Clubs creating teams for registered participants — Video |
|                                                          |

| Step 6 – Create draws                                        | Resources                                              |
|--------------------------------------------------------------|--------------------------------------------------------|
| Create the draws for your Woolworths NetSetGO GO Competition | Creating a Draw for a  WWNSG  - GO Competition – Video |

## Download the Netball Connect App on your phone. • Apple click here • Android click here Live Netball Scores, Games Schedules, Timer countdown, Court locations, Draw and Ladder - all real-time for spectators. \*\*Netball Connect App for Scorers, Coaches, Team Managers\*\* \*\*Netball Connect App for Scorers, Coaches, Team Managers\*\* \*\*Netball Connect App for Spectators\*\* \*\*Netball Connect App for Spectators\*\*